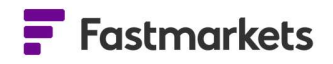

# **Fastmarkets**

# Fastmarkets Dashboard Release Notes

19th, 26th April & 2nd May 2023

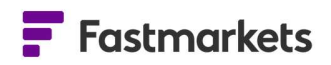

# What's New?

# New Features

This release of the Fastmarkets Dashboard includes new functionality and features including:

- SOFR Overnight Interest rate the Secured Overnight Financing Rate (SOFR) which replaces US Libor
- SHFE Settle and Close fields the Close field has now been amended to display the official SHFE published Close. The Settlement field has been made available historically.
	- Improved dates display in the Historic Price Table for averages:
		- o New icon & tool tip when comparing historical averages
		- o New month to date averages icon for LBMA and LME FX Data
- LME Cobalt (Fastmarkets) Closing Prices now included in the Data Report widget

# SOFR Overnight Interest rate

This release will add the US Secured Overnight Financing Rate (SOFR) which replaces US Libor as the established market benchmark for new US Dollar lending in the US syndicated loan market and replaces USD Libor.

The SOFR Overnight rate is published by the NY Fed as a broad measure of the cost of borrowing cash overnight collateralised by Treasury securities. The rates published are as a percent.

The US Federal Bank Overnight Rate updates once a day at 8am EST/1pm UK time. The rate is published for the previous day. This data does not require any data license.

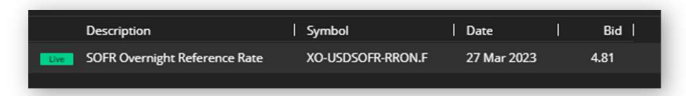

https://www.newyorkfed.org/markets/reference-rates/sofr

#### How to search

To access the data please go to the Search **Comparison** Reference Rate x > Product: SOFR Reference Rate. Alternatively you can search on the keyword 'SOFR'.

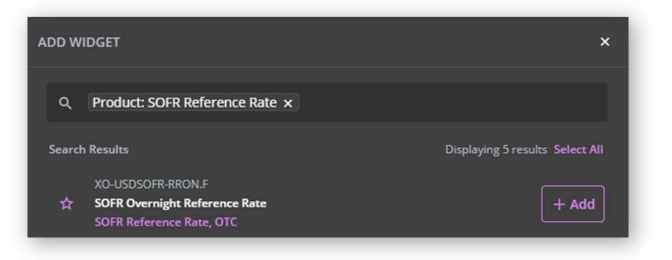

For more information on SOFR Overnight

rates, please visit

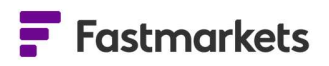

# SHFE Settle and Close fields

This release amends the SHFE (Shanghai Futures Exchange) Close field providing the last trade prior to midnight UTC in the Historic Price Table widget so that it now displays the official SHFE published Closing price at the end of the trading day.

Additionally, the SHFE Settlement field has been made available in the Historic Price Table widget too. This is for all SHFE futures contracts on the Dashboard. This new field is used to settle SHFE futures contracts.

SHFE futures are available on a 30 minute delay for all users of the Dashboard. For clients who would like to view the live prices, please contact your Account Manager.

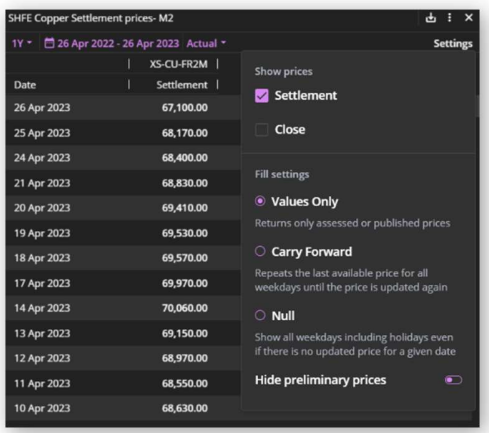

#### How to search

To access the data go to the Search > Source: SHFE. Use the Commodity filter to pick the Self of the Self of the Self of Aluminium x | Source: SHFE x relevant contract, eg Copper, Aluminum etc. then select the Historic Price Table widget.

From here you can click on the Settings to select the Close and/or Settle fields.

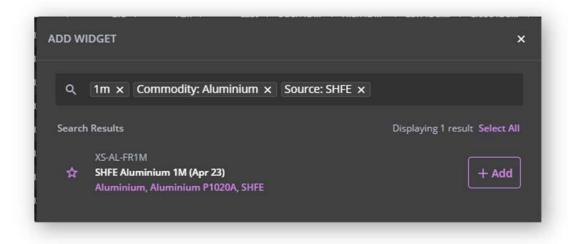

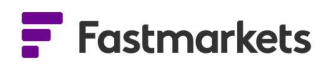

# Historic Price Table - improved averages view includes - new tool tip when comparing historical averages & new month to date averages for LBMA and LME FX Data

The averages in the Historic Price Table widget have a new improved tool tip to provide further clarity for the recently introduced 'month to date' averages for LBMA and LME FX data when multiple instruments are being compared.

When comparing monthly averages for multiple symbols in a Historic Price Table widget prices may have a different publishing schedule. Such instances could be due to third party or exchange partial holidays (e.g. Christmas Eve half day) or for physical prices where the last published date is prior to the end of tht monthly average period. In such instances the price will be highlighted in yellow (as per the screenshot), supported by a tool tip (exclamation mark icon) that can be hovered over showing the date range of that monthly average.

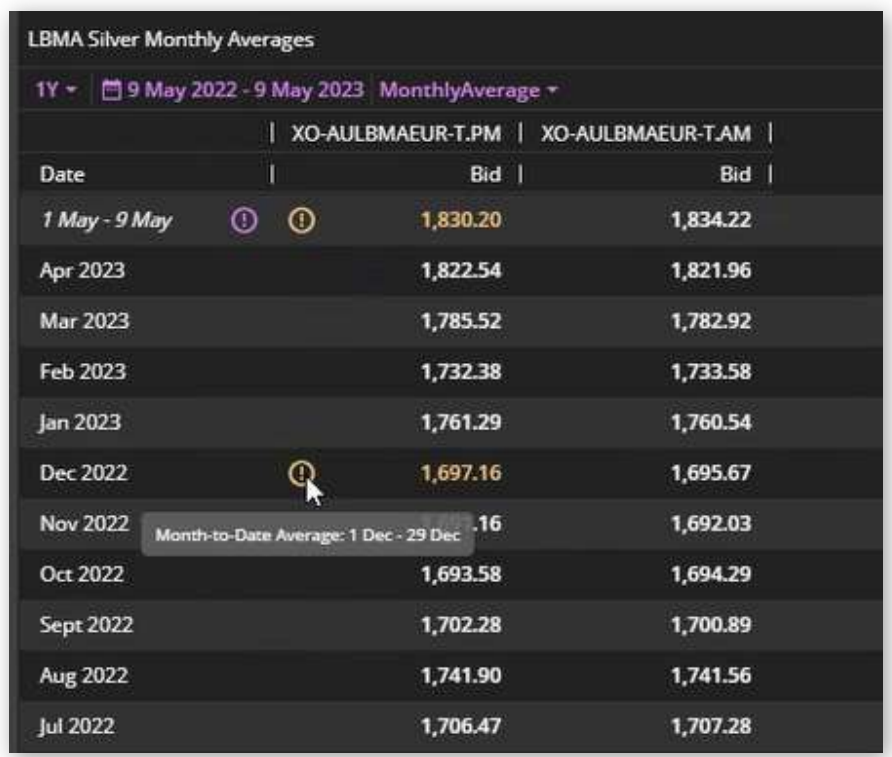

New icons and tooltips have been added for the recently introduced month to date averages for LBMA and LME FX data in the top row of a Historic Price Table widget. Note this is not yet available for physical data or any other exchange data.

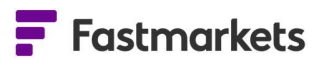

In the screenshot below the purple exclamation mark denotes a month to date average for these prices and as per the above explanation the orange icon displays the month to date range.

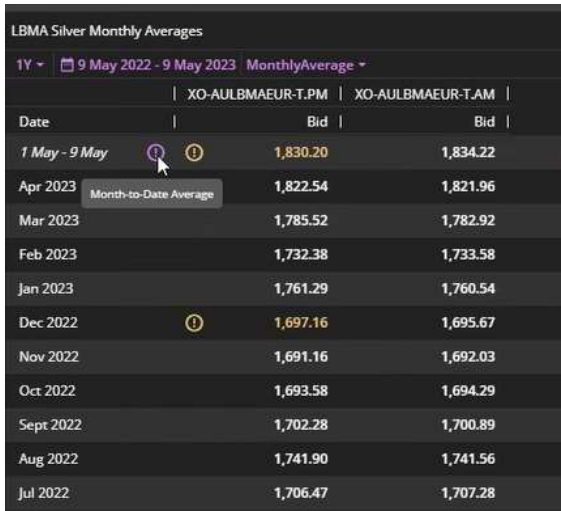

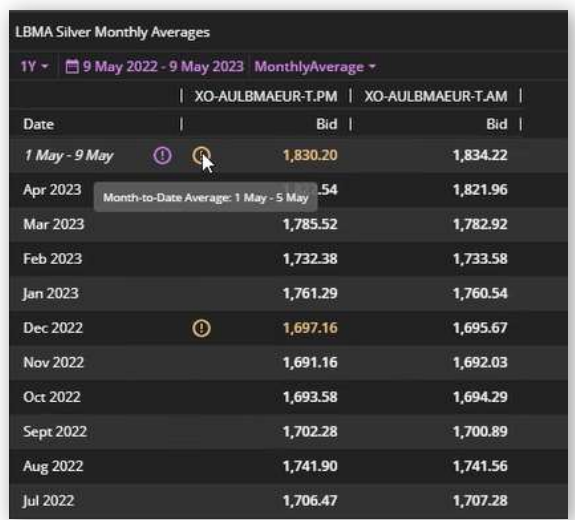

#### How to search for LBMA & LME FX averages

To access the data go to the Search Tool type "LBMA" and press enter, selecting +Add for the price required.

For LME FX averages type "Source: LME" and select this filter and then type the 3 letter short code for the currency e.g. "GBP", "EUR" or "JPY".

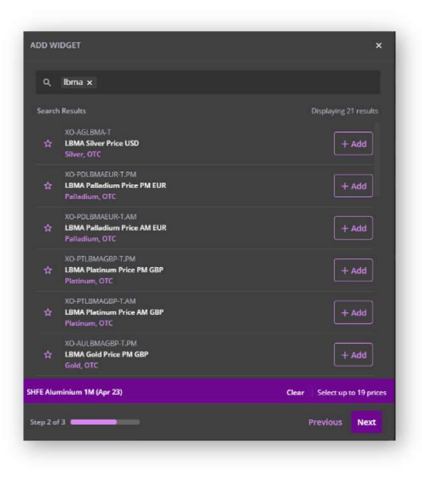

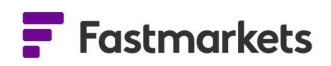

# Average period date display change in the Historic Price widget

This release has improved the average period date display for monthly averages in the Historic Price Table widget.

Previously on selection of Monthly Average displaying Values Only dates displayed as dd Mmm YYYY e.g 15, 16, 17 April . This change will now display the period as Mmm YYYY eg Mar 2023, Apr 2023 etc.

## How to access

Create a Historic Price Table widget, add the relevant symbols, change the purple drop down price type from 'Actual' to 'Monthly Average'. The date will now by default display the monthly averages 'month' only – e.g. Jan 23, Feb 23 as per the screenshot on the right below.

If you would like to navigate back to view 'Actuals', please select the 'Carry Forward' option in 'Settings', if required.

# Previous date format – dd Mmm YYYY New format – Mmm YYYY

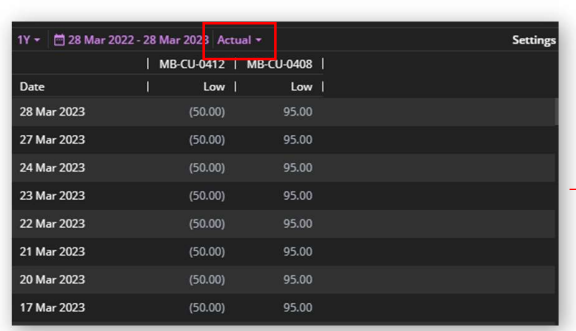

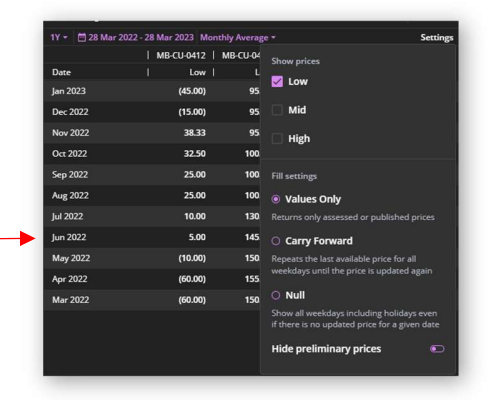

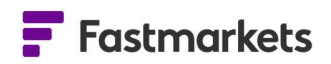

# New - LME Cobalt (Fastmarkets) Closing Prices

LME Cobalt (Fastmarkets) Closing Prices are now available in the Data Report widget in addition to the existing LME Cobalt prices.

LME Closing Prices, (also called LME Evening Evaluations) are end of day prices determined by the LME Quotations Committee. They usually are published at 17.50 London. These are used in clearing and for calculating margin calls.

More information can be found here https://www.lme.com/en/market-data/lme-referenceprices/lme-closing-price

Note that on the LME there are 2 different Cobalt contracts traded – LME Cobalt which is physically deliverable https://www.lme.com/Metals/EV/LME-Cobalt/Contract-specifications and LME Cobalt (Fastmarkets) which is cash settled https://www.lme.com/en/Metals/EV/LME-Cobalt-Fastmarkets-MB/Contract-specifications.

# How to access

Click '+Add Widget' then click on Data Report widget. In the Data Report widget, from the purple drop down menu, pick LME Closing Prices. In the list of metals, click the down arrow for LME Cobalt (Fastmarkets). You may see historical Evening Evaluations by selecting the date picker.

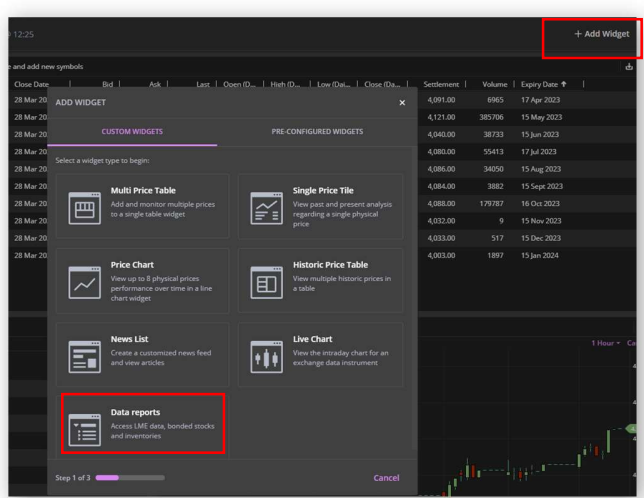

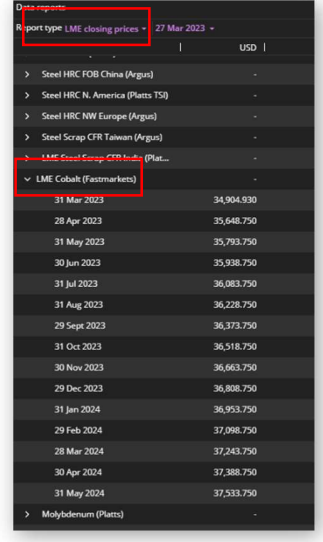

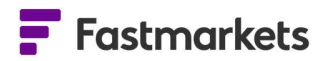

#### Known issues

There are no known issues with this release.

## Breaking Changes

There are no breaking changes with this release.

## Previous Versions

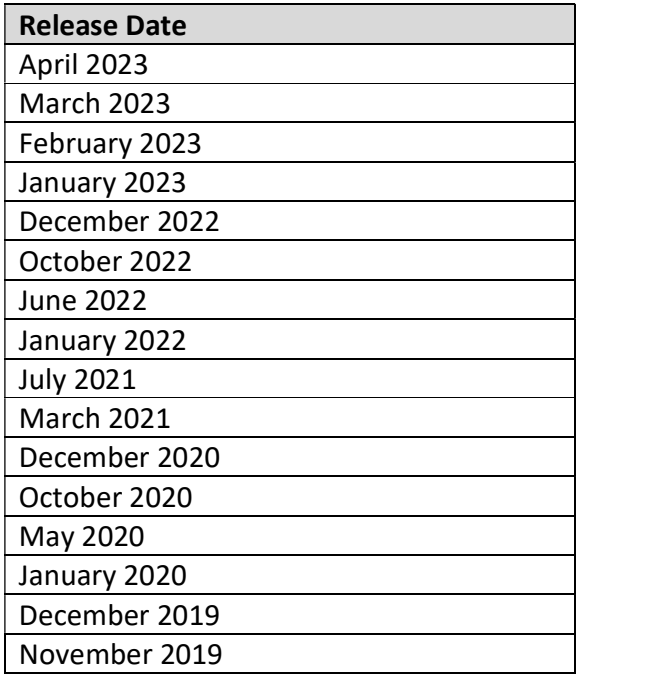

# Further help

If after reading these instructions you have further questions about how to use the Fastmarkets Dashboard, please contact our Customer Success teams or for access/order queries our Client Services team:

- $\triangleright$  Europe, Middle East and Africa: +44 20 3855 5581
- $\triangleright$  Asia: +65 3163 3458
- $\triangleright$  Americas: +1 708 329 2641
- > Customer Success Email: customersuccess@fastmarkets.com
- > Client Services Email: *client.services@fastmarkets.com*

For more information on Fastmarkets' products and services, please use the following links:

- Pricing data: https://www.fastmarkets.com/what-we-do/pricing-data
- Pricing notices: https://www.fastmarkets.com/about-us/methodology/pricing-notices

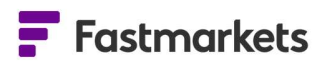

- Methodology: https://www.fastmarkets.com/about-us/methodology
- Data Licensing: https://www.fastmarkets.com/solutions/data-licensing